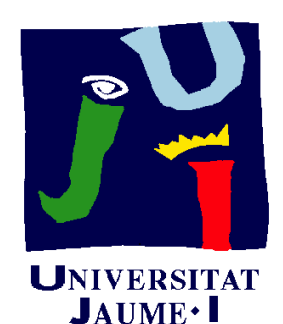

**Departament** d'Enginyeria Mecànica i Construcció

# 1 3 MODELADO MEDIANTE **CURVAS**

Pedro Company

## Introducción

**Introducción**

- C. Analíticas
- C. Libres
- C. en perfiles

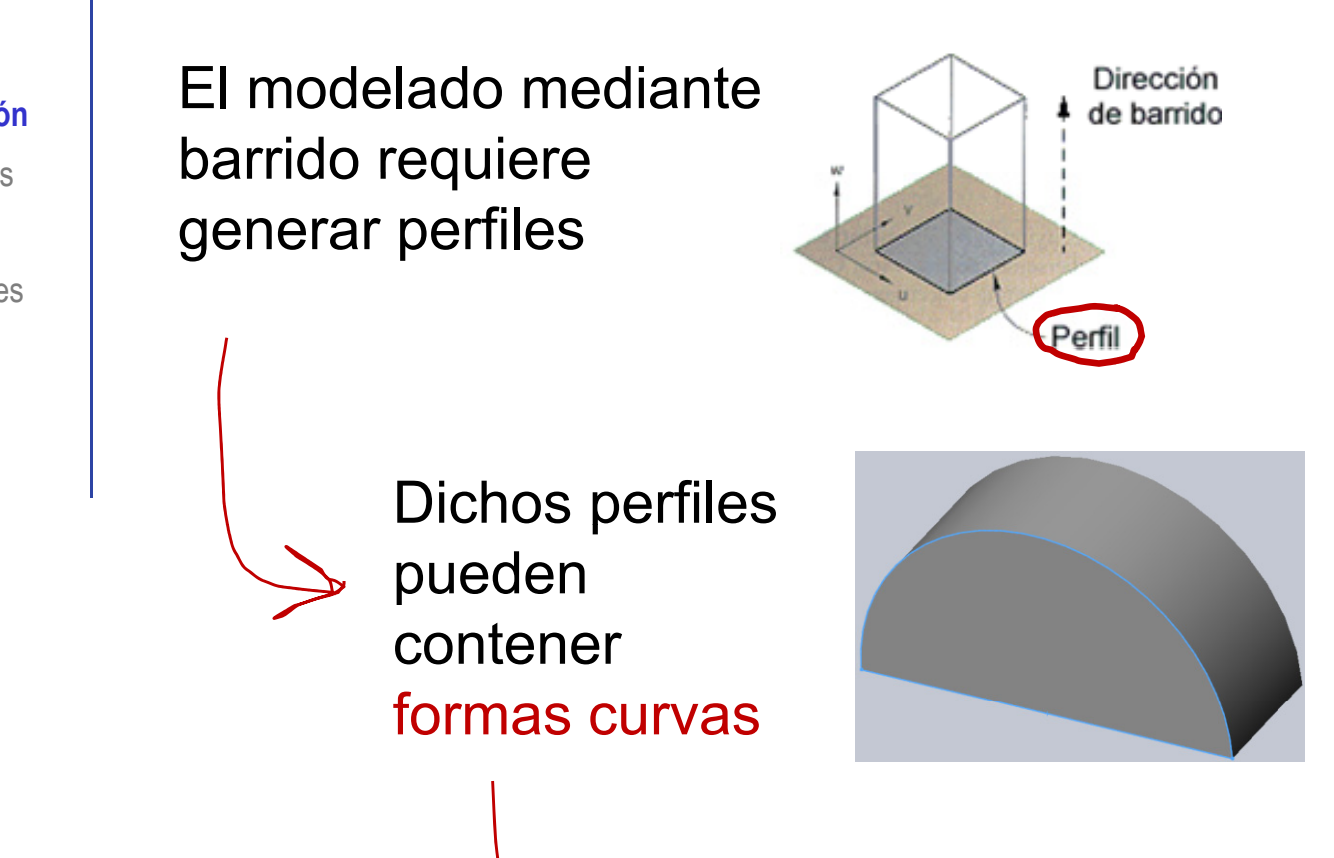

### Se pueden obtener formas complejas mediante curvas libres o sintéticas

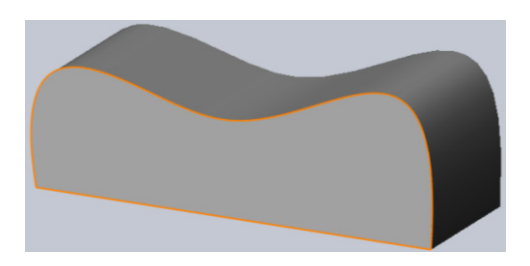

## Introducción

Las curvas están pre-definidas en el menú de dibujo

#### **Introducción**

C. Analíticas

- C. Libres
- C. en perfiles

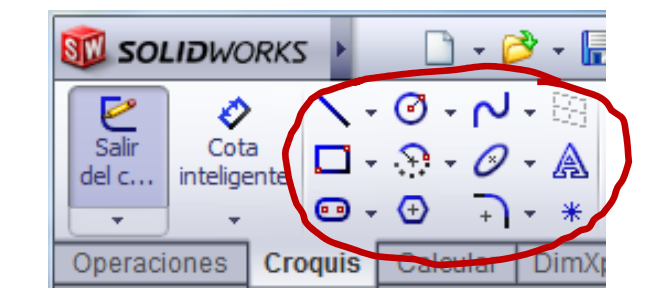

Hay dos tipos de curvas:

Analíticas

Libres

## Curvas analíticas

Introducción

**C**. Analíticas

C. Libres

C. en perfiles

 $\sqrt{2}$  Las curvas analíticas pre-definidas son:

### Circunferencia

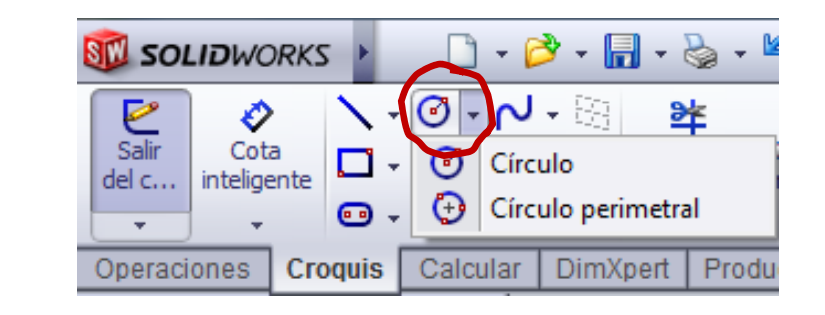

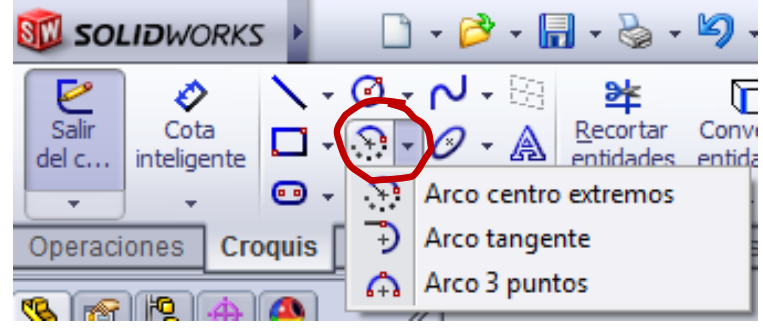

#### Otras cónicas\_ \_ \_ \_ . . . . .

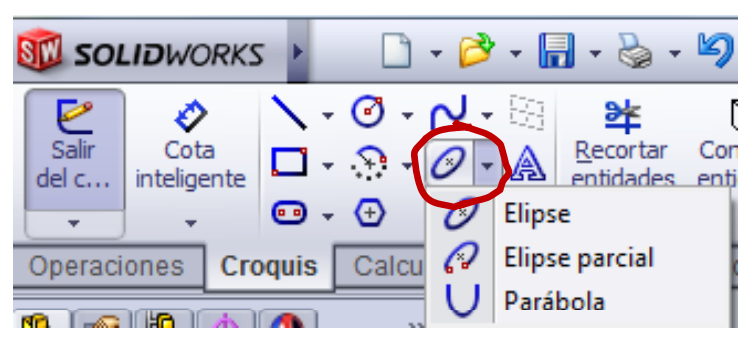

## Curvas libres

### Las curvas libres o sintéticas

Introducción **Se definen mediante un conjunto de características** que determinan la naturaleza de la curva C. polinómicas **pero no fijan todos sus grados de libertad** 

> **Tradicionalmente** se generaban con "splines" (varillas) y "ducks" (pesos):

> > El "spline" garantiza la suavidad de la curva

Los "ducks" garantizan el control (puntos de paso)

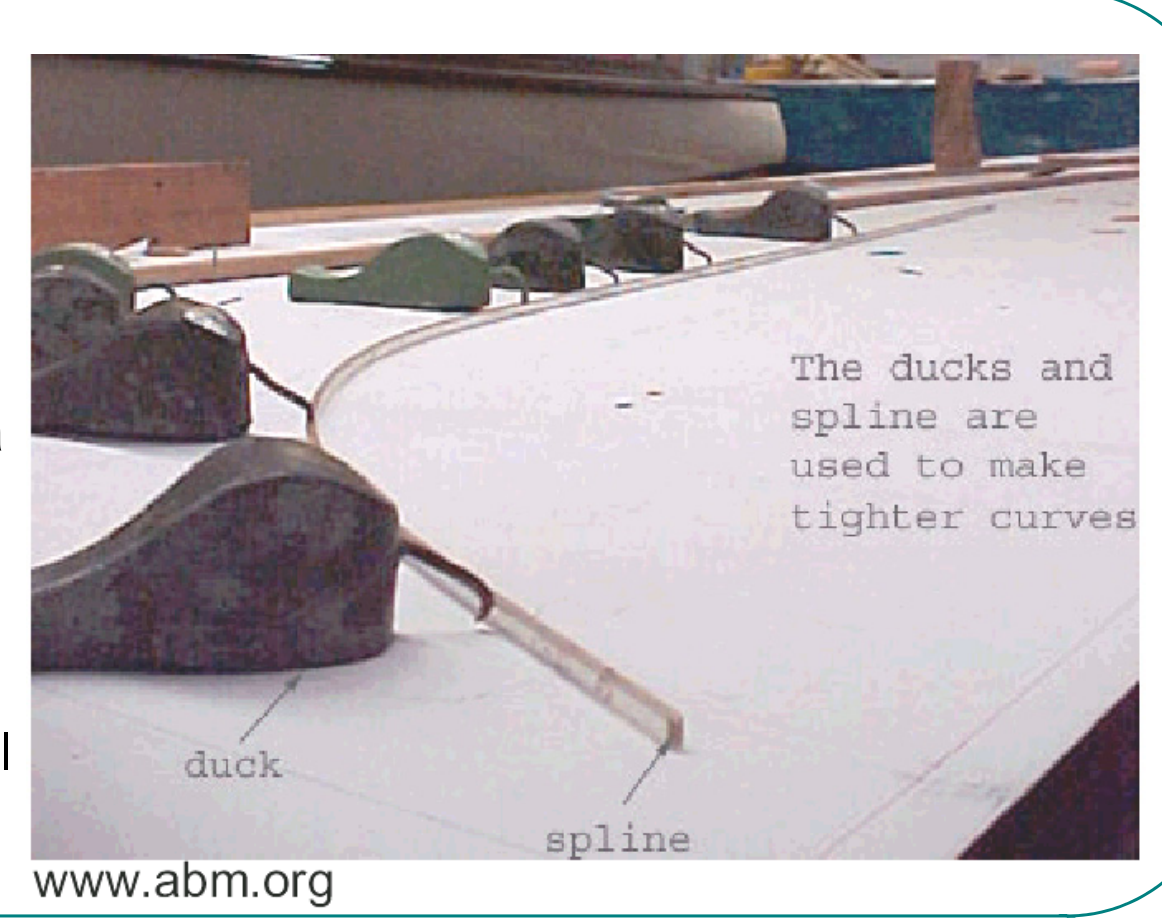

Modelado mediante curvas 5

© 2013 P. Company

Introducción C.

**C. Libres**

C. paramétricas

C. compuestas

Clasificación

Splines SW

C. en perfiles

## Curvas polinómicas

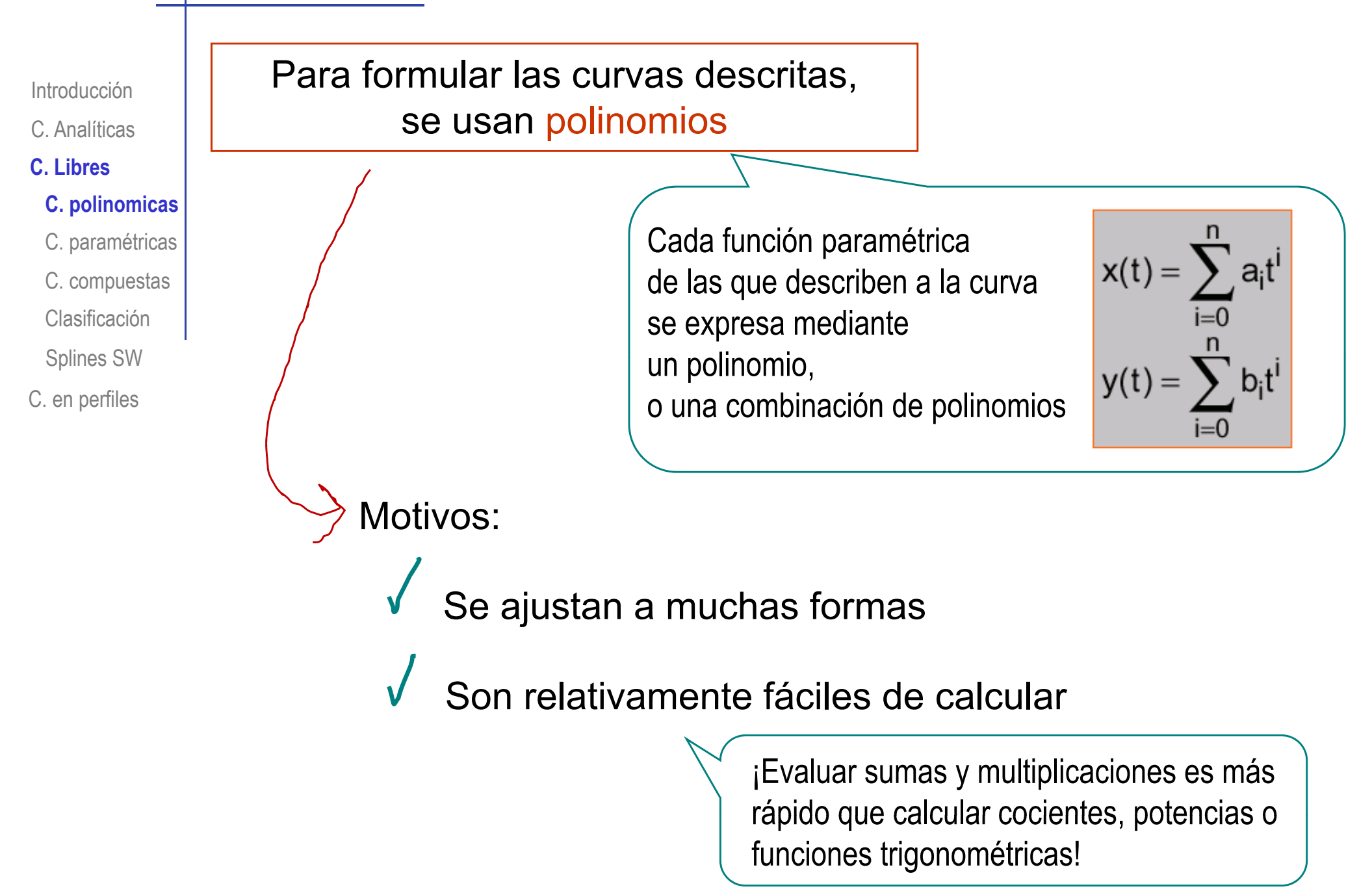

## Curvas paramétricas

 Introducción C. C. polinómicas **C paramétricas C. C. Libres**C. compuestas ClasificaciónSplines SW

C. en perfiles

Las curvas se denominan paramétricas porque los parámetros de los polinomios se convierten en los parámetros de control

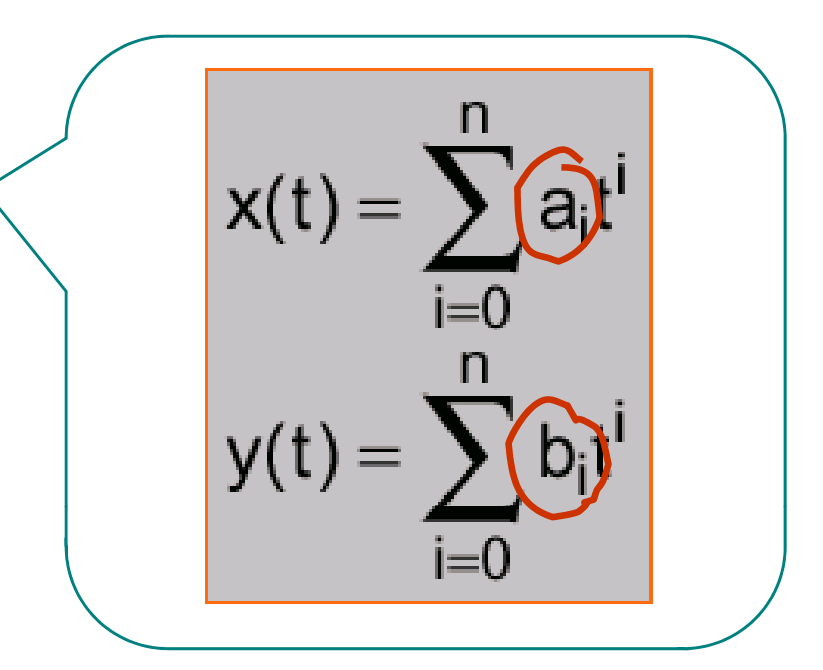

Para que tengan utilidad práctica se debe:

- Reformular los polinomios para que los parámetros tengan significado geométrico
- Descomponer las curvas en cadenas de curvas simples

Es decir, "trocear" las curvas

## Curvas paramétricas

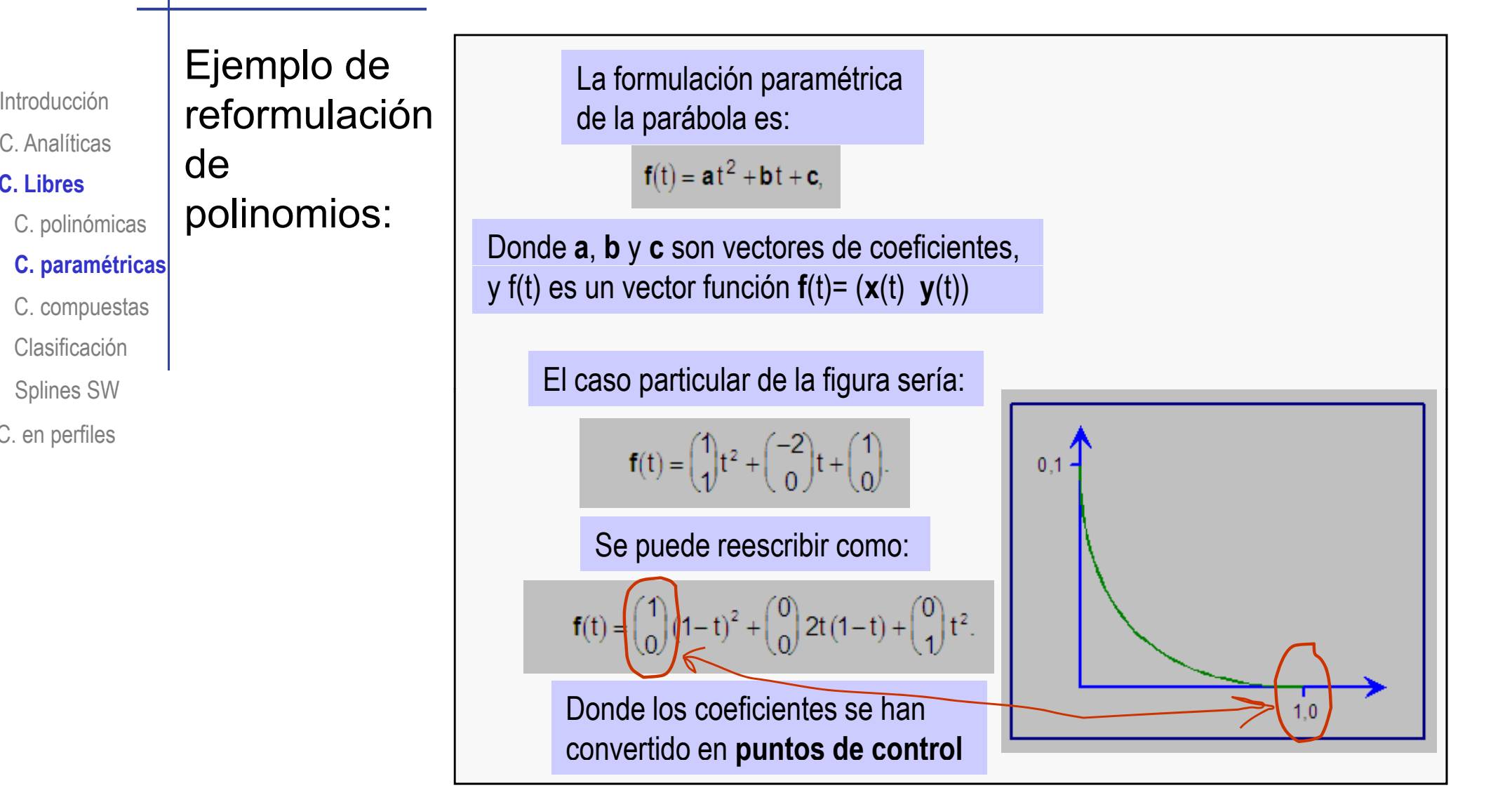

Las curvas buenas para el diseñador son las que se han reformulado con parámetros sencillos e intuitivos

**C. Libres**

C. Analíticas

Clasificación

Splines SW

C. en perfiles

### Curvas compuestas

Las curvas complejas se descomponen en  $\frac{1}{2}$ Introducción **cadenas de curvas más simples** 

#### **C. Libres**

Introducción C.

- C. polinómicas
- C. paramétricas

#### **C. compuestas**

- Clasificación
- Splines SW
- C. en perfiles

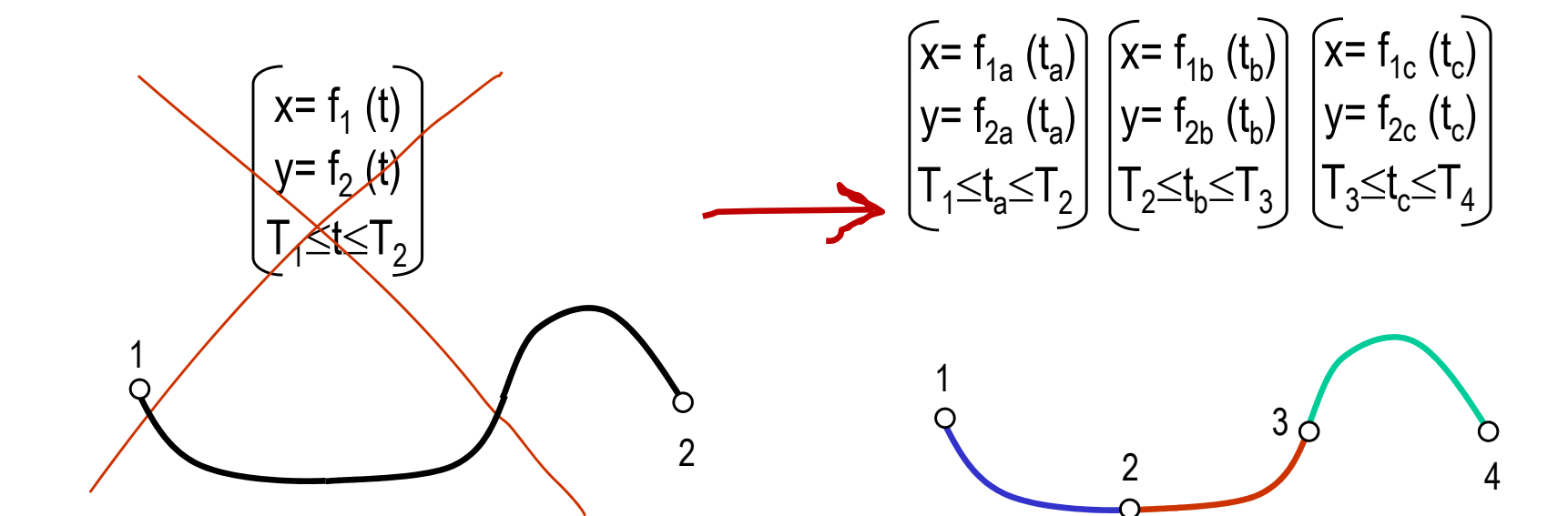

Un spline es una curva compuesta por un conjunto de curvas polinómicas encadenadas

### Curvas compuestas

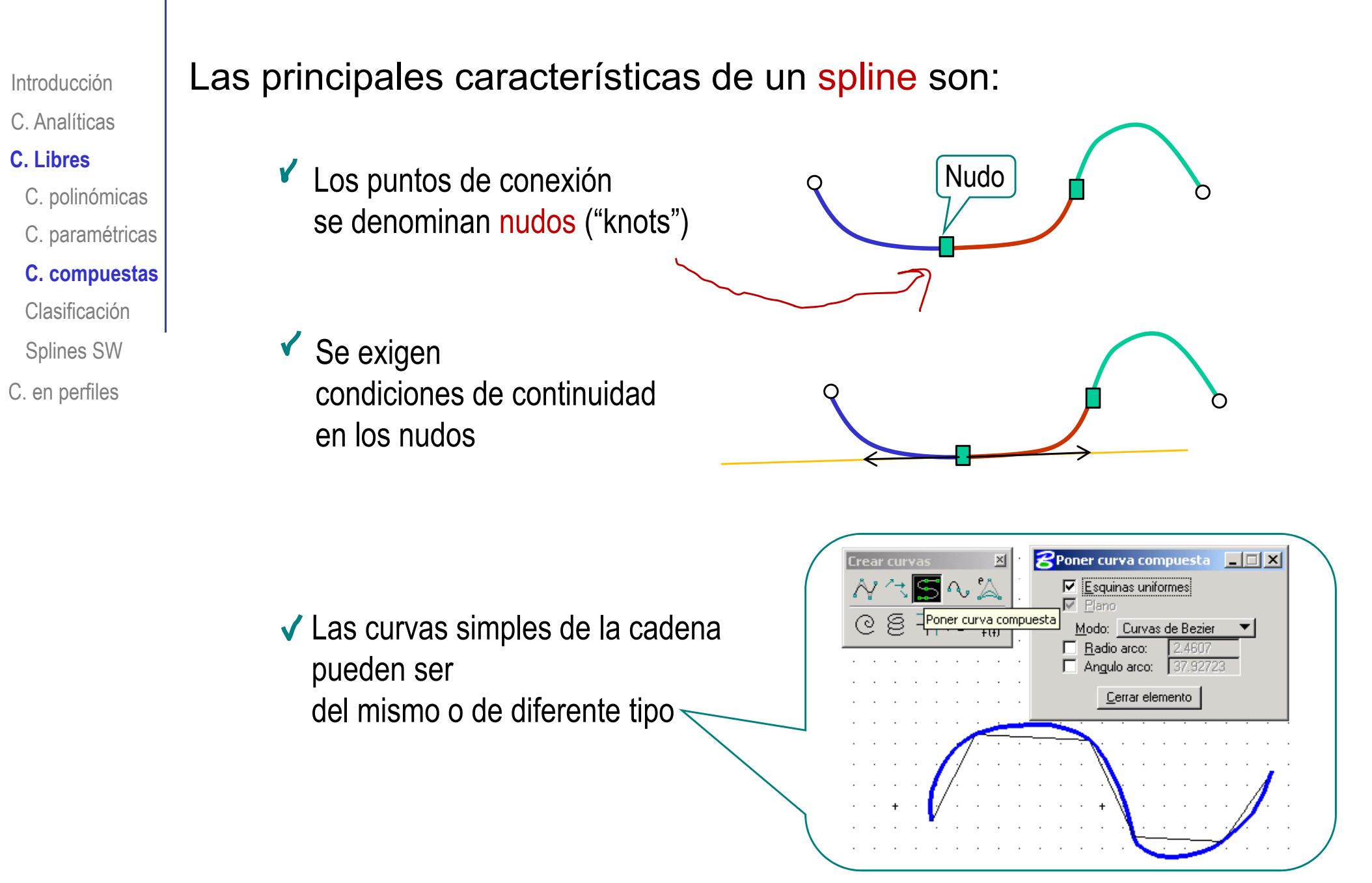

Modelado mediante curvas 10

### Curvas compuestas

Hay dos tipos principales de curvas spline: IntroducciónC. Analíticas Uniforme**C. Libres**¡El usuario no puede C. polinómicas  $\vert$  si la separación entre  $\vert$  mover los nudos mover los nudos!p C. paramétricas nudos es constante∩ **C. compuestas** ClasificaciónSplines SW  $|\mathsf{T}_1,\mathsf{T}_2| = |\mathsf{T}_2,\mathsf{T}_3|$ C. en perfiles  $|\mathsf{T}_1,\mathsf{T}_2| = |\mathsf{T}_2,\mathsf{T}_3| = |\mathsf{T}_3,\mathsf{T}_4|$ No uniforme¡El usuario si puede si la separación entre mover los nudos! nudos es desigual  $|T_1, T_2| \neq |T_2, T_3| \neq |T_3, T_4|$ 

Las curvas no uniformes le dan al diseñador mejor control local de cada tramo

Las curvas paramétricas polinómicas se pueden clasificar

Introducción

 $_{\scriptscriptstyle\rm C\ A\text{nalítica}}$   $\parallel$  según dos criterios: C. Analíticas

#### **C. Libres**

C. polinómicas

C. paramétricas

C. compuestas

**Clasificación**

Splines SW

C. en perfiles

Según la complejidad de los polinomios

Según las conexiones entre la curva y los elementos de control

Introducción

C. Analíticas

**C. Libres**

C. polinómicas

C. paramétricas

C. compuestas

**Clasificación**

Splines SW

Un polinomio es una función de la forma:

f(t)= a<sub>n</sub> t n + ... + a 2t  $^2$  + a<sub>1</sub> t + a<sub>0</sub>

La complejidad de la función queda determinada por C. en perfiles **1992 - Uno de los siguientes parámetros:** 

> $\sqrt{\phantom{a}}$  n es el grado del polinomio

f(t)=  $a_1$  t +  $a_0$  Lineal f(t)=  $a_2$  t<sup>2</sup> +  $a_1$  t +  $a_0$ **Cuadrático** f(t)=  $a_3$  t<sup>3</sup> +  $a_2$  t<sup>2</sup> +  $a_1$  t +  $a_0$   $\,$  Cúbico

el orden del polinomio es el número de coeficientes que tiene

orden= grado +1

¡Elegir el orden apropiado es importante!

Introducción

C Analíticas

#### **C. Libres**

C. polinómicas

C. paramétricas

C. compuestas

**Clasificación**

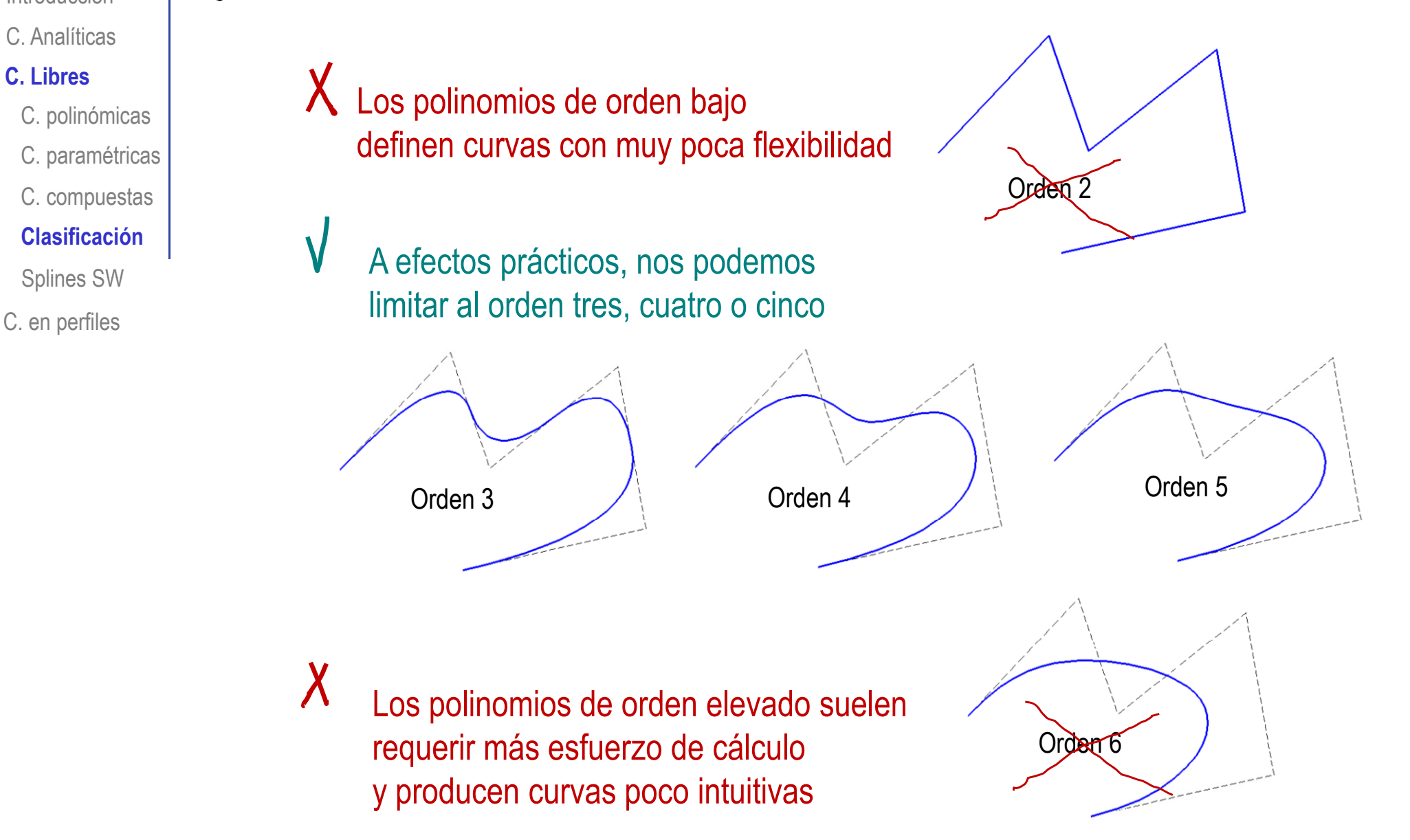

## Introducción C.

#### **C. Libres**

- C. polinómicas
- C. paramétricas
- C. compuestas
- **Clasificación**
- Splines SW
- C. en perfiles

# Hay tres tipos de conexión

Introducción  $\vert$   $\sim$  entre la curva y los puntos que la definen:

 En las curvas interpoladas los puntos pertenecen a la curva (son "puntos de paso", nodos o polos de la curva)

En las curvas ajustadas los puntos no pertenecen a la curva (son puntos de control)

También hay soluciones mixtas, que interpolan algunos puntos y ajustan otros

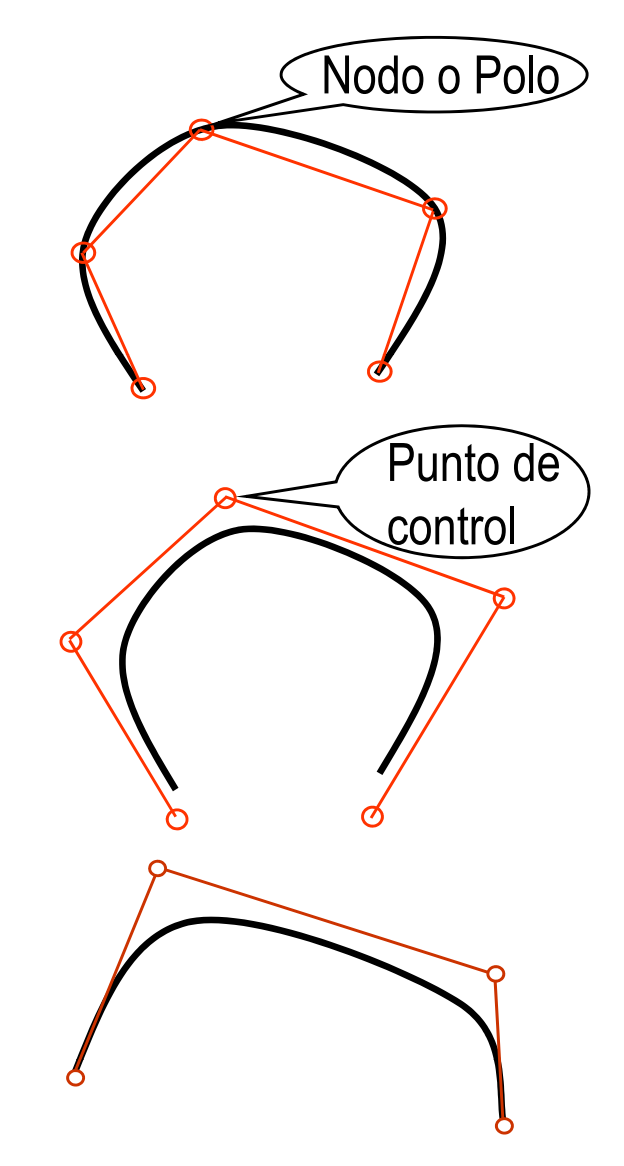

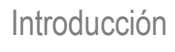

C. Analíticas

- **C. Libres**
- C. polinómicas
- C. paramétricas
- C. compuestas

**Clasificación**

Splines SW

C. en perfiles

Las curvas interpoladas fueron las primeras en desarrollarse

Siguen siendo una solución sencilla y práctica para interpolar curvas a partir de un conjunto de puntos conocidos

Elementos linea **Encontramos** curvas de interpolación simples en muchas aplicaciones CAD

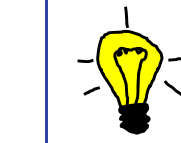

Las curvas ajustadas tienen inconvenientes y ventajas, Introducción  $\sqrt{\frac{1}{2}}$  respecto a las interpoladas

#### **C. Libres**

Introducción C.

- C. polinómicas
- C. paramétricas
- C. compuestas

#### **Clasificación**

- Splines SW
- C. en perfiles

### S iil S iil Sus principales inconvenientes son:

Son menos intuitivas, porque la curva no pasa por los puntos dados

Sus principales ventajas son:

> Permiten modelar formas mucho más complejas

Son más complejas que las interpoladas, porque utilizan más elementos de control

Permiten más control sobre las modificaciones posteriores

## Introducción C.

#### **C. Libres**

- C. polinómicas
- C. paramétricas
- C. compuestas

#### **Clasificación**

- Splines SW
- C. en perfiles

Los pesos son unos parámetros asociados a **C. Analíticas de control de control** 

> Asignando el mismo peso a  $\sqrt{a}$  "atracción" de los puntos de control a la curva todos los puntos de control, la curva se comporta como si no hubiera pesos

Modificando cada peso se puede conseguir que la curva pase más cerca o más lejos del punto correspondiente

Son coeficientes de ponderación que controla la

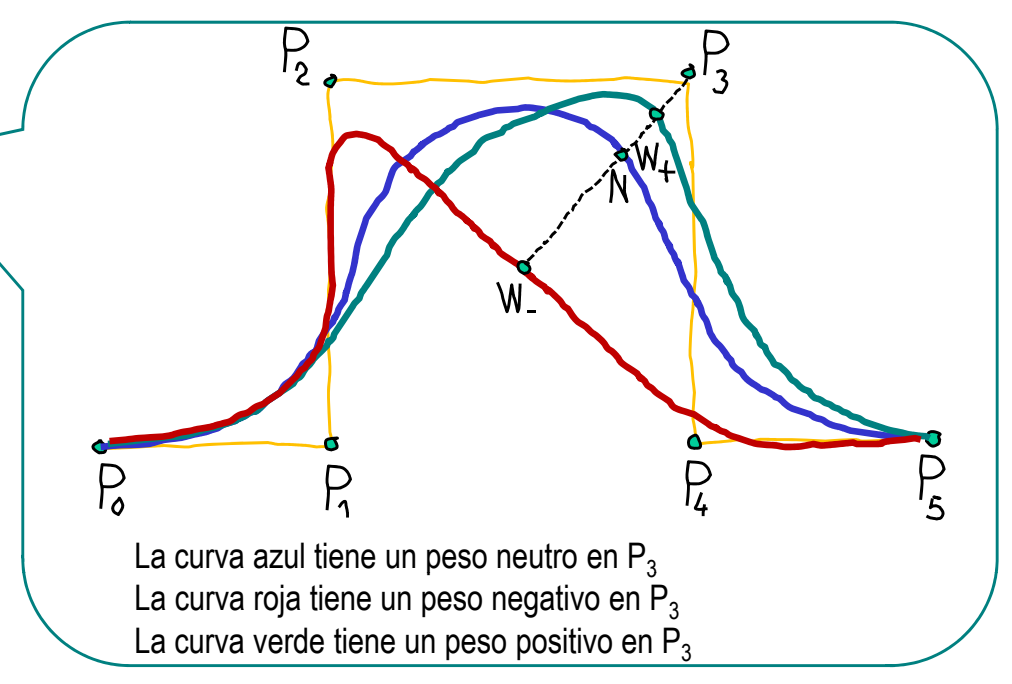

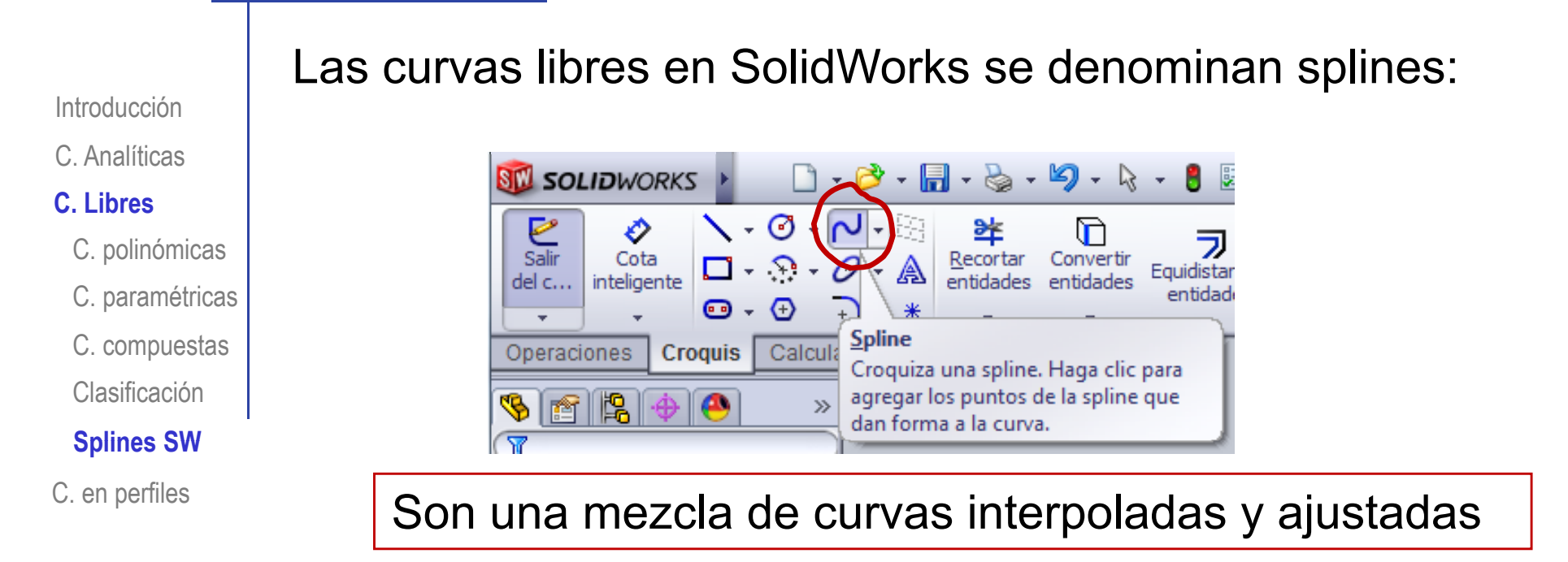

Se crean definiendo nodos, como si fueran curvas interpoladas:

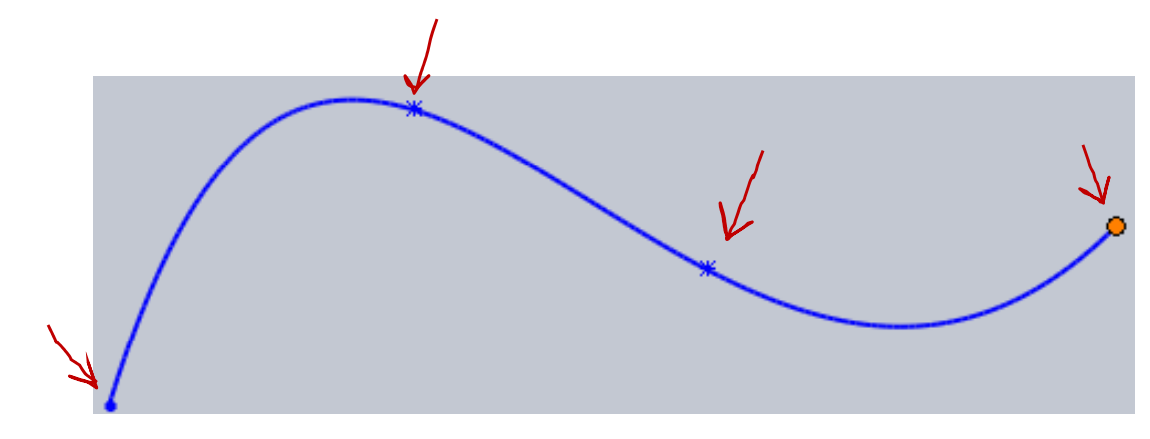

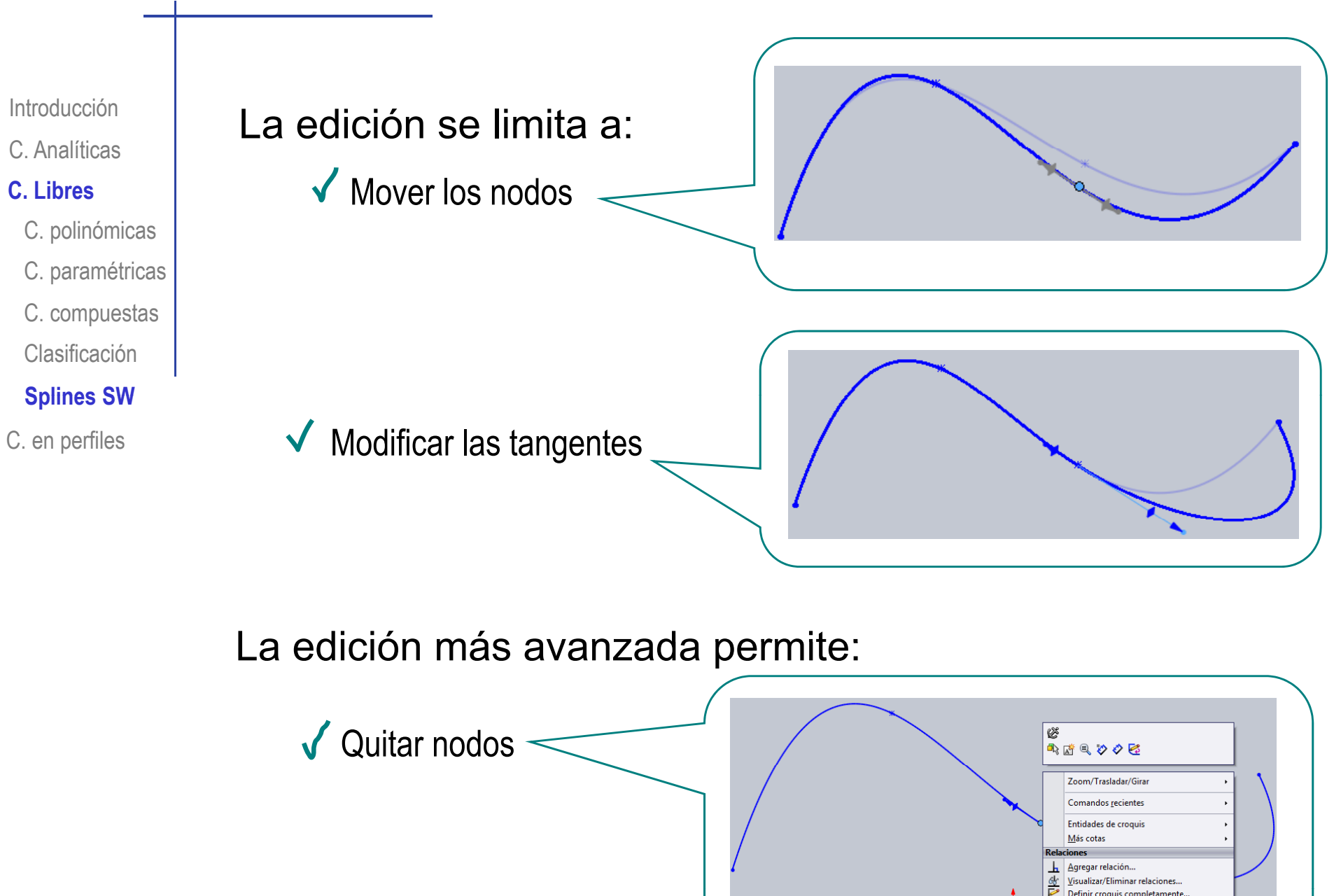

Modelado mediante curvas 20

 $\mathbf{X}$  Flimin

Introducción C.

#### **C. Libres**

C. polinómicas

C. paramétricas

C. compuestas

Clasificación

X<sup>1</sup>/V Pero el spline se puede comportar también como una Introducción **Curva ajustada:** 

Se selecciona el spline

Poniendo el cursor sobre la curva y pulsando el **Splines SW**<br>C. en perfiles **postage of the contract of the contract of the contract of the posterior of the contract of the contract of the contract of the contract of the contract of the contract of the contract of the c** 

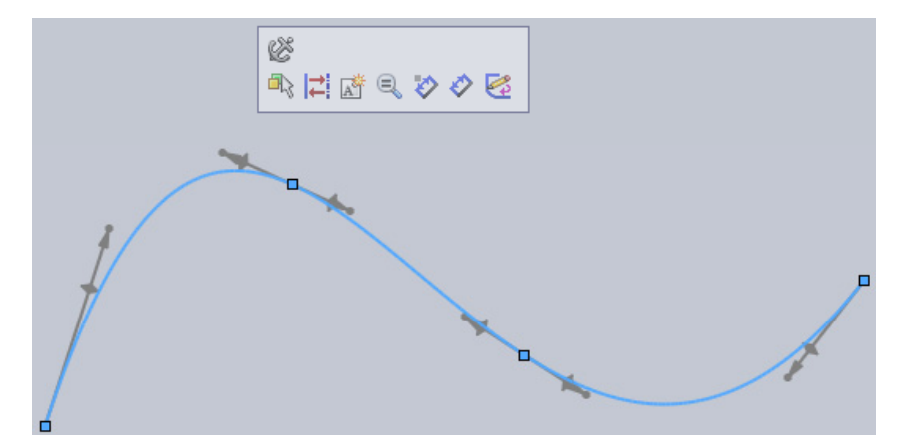

Se obtiene el menú contextual

Pulsando el botón derecho

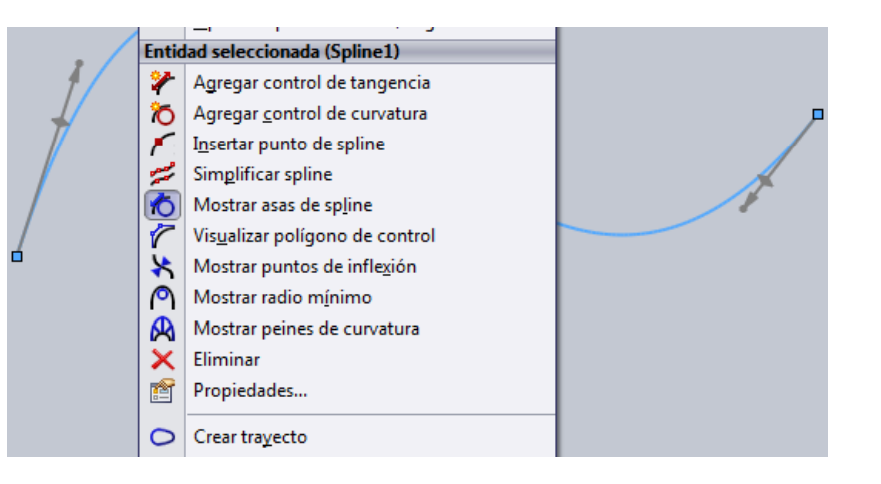

Introducción

C. Analíticas

#### **C. Libres**

C. paramétricas

C. compuestas

Clasificación

#### **Splines SW**

C. en perfiles

Se selecciona

y se pueden modificar los C. polinómicas **puntos de control** C. Analíticas<br>
C. Libres<br>
C. polinómicas<br>
C. paramétricas<br>
C. compuestas<br>
C. compuestas

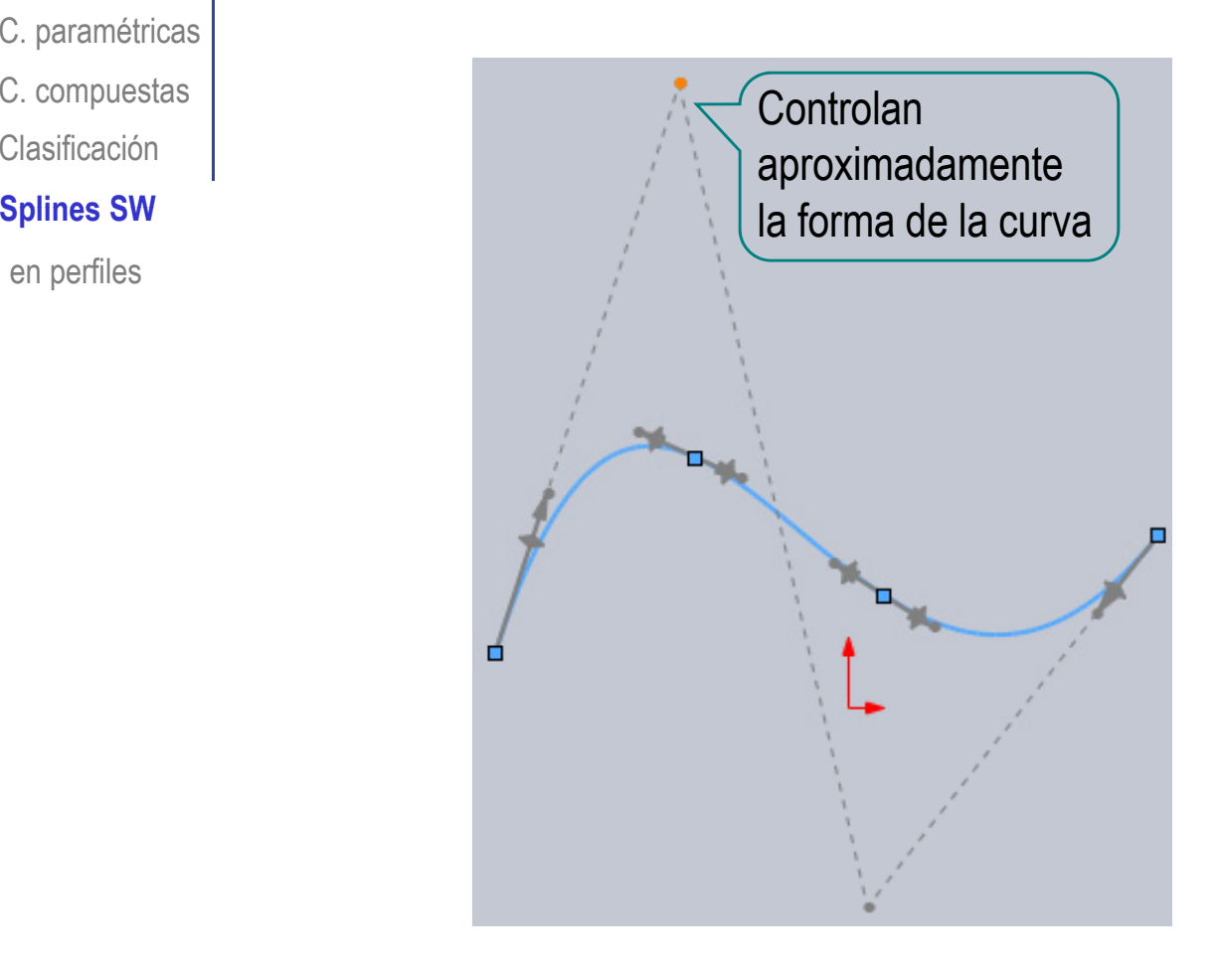

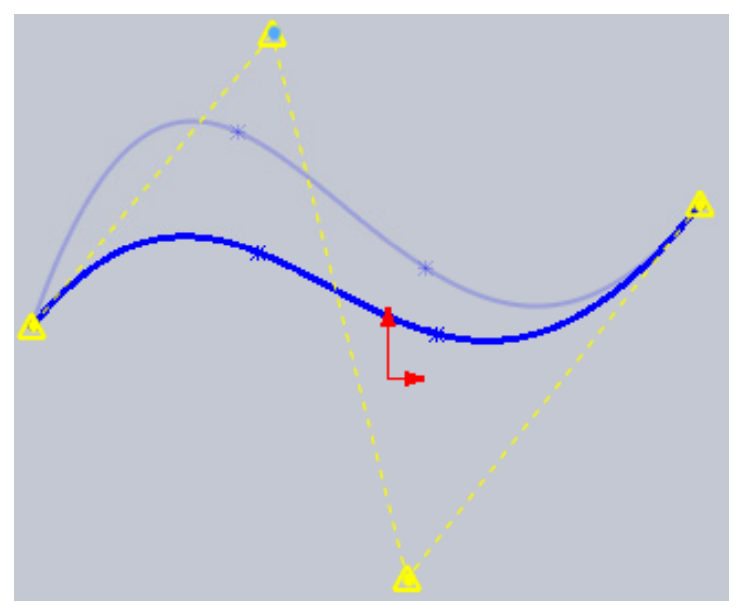

#### Introducción

C Analíticas

## **C. Libres**C. *A*<br>C. L<br>C.

- 
- C. paramétricas
- C. compuestas
- Clasificación

#### **Splines SW**

C. en perfiles

Se selecciona

Insertar punto de spline y se pueden añadir puntos C. polinómicas de control

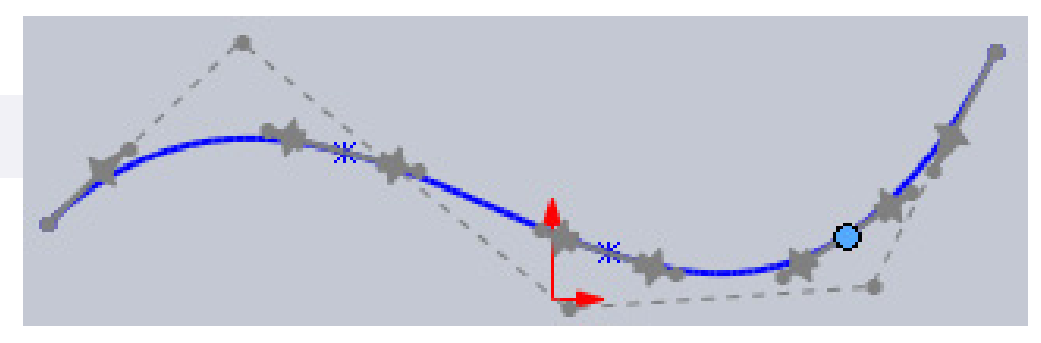

Se selecciona Sim<u>p</u>lificar spline ليخصيها y se pueden eliminar puntos de control

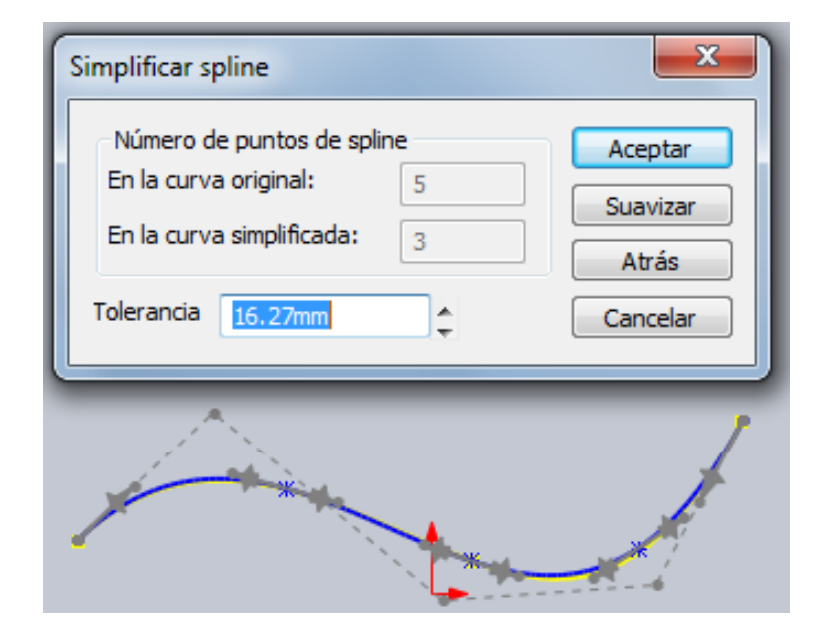

### Perfiles con curvas

Introducción C.

C. Libres

Las curvas pueden utilizarse en los perfiles igual que Introducción | cualquier otro elemento geométrico

**C. en perfiles**  $\bigvee$  Pueden utilizarse solas

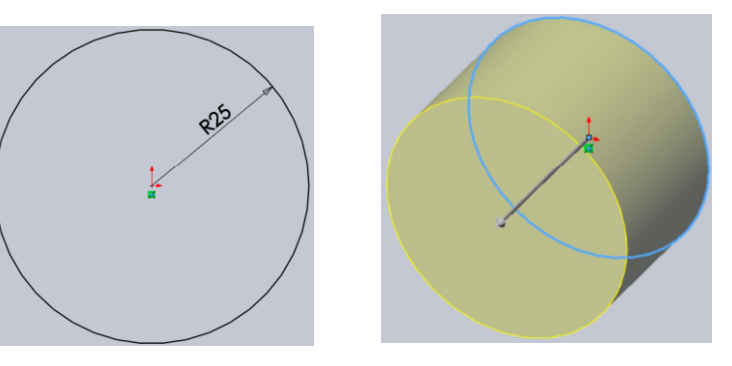

Pueden combinarse con otras líneas

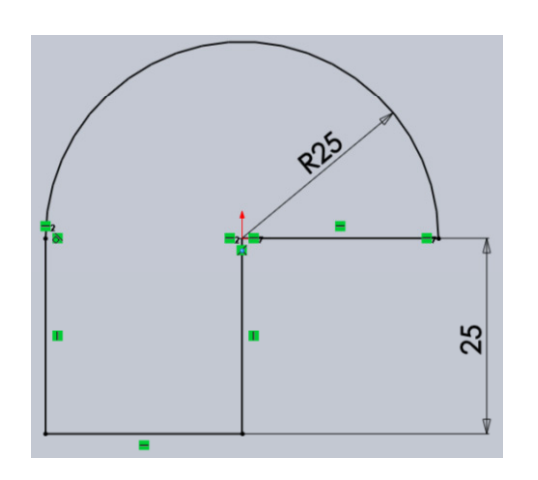

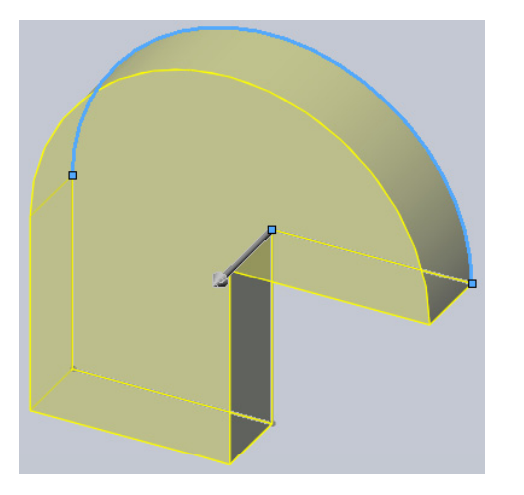

¡Cada aplicación CAD tiene sus propias peculiaridades para el proceso de modelado!

¡ Hay que estudiar  $\geqslant$  el manual de la aplicación que se quiere utilizar!

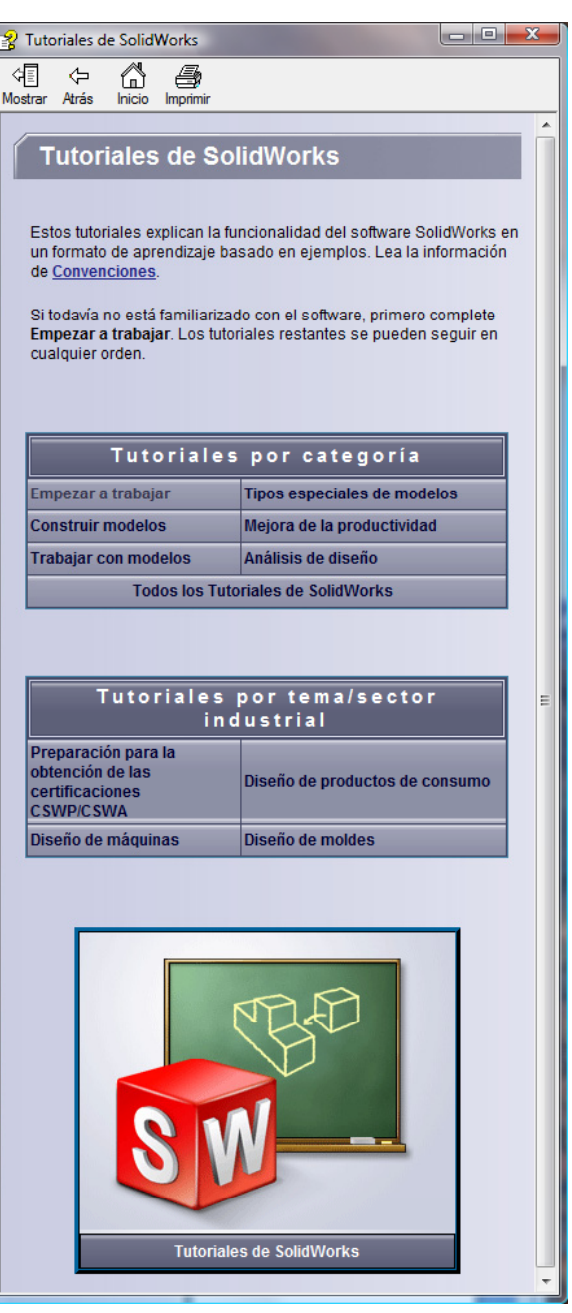

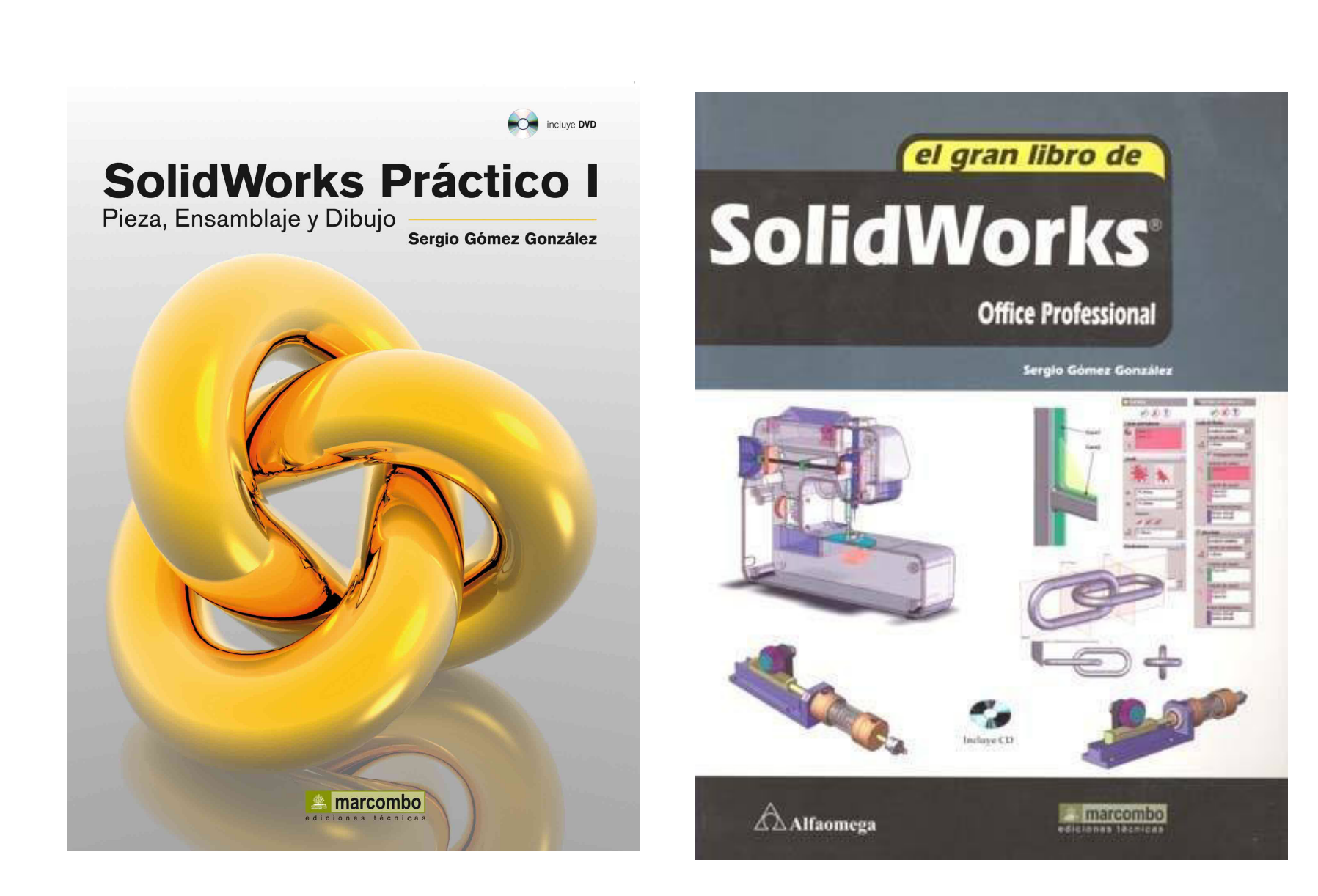

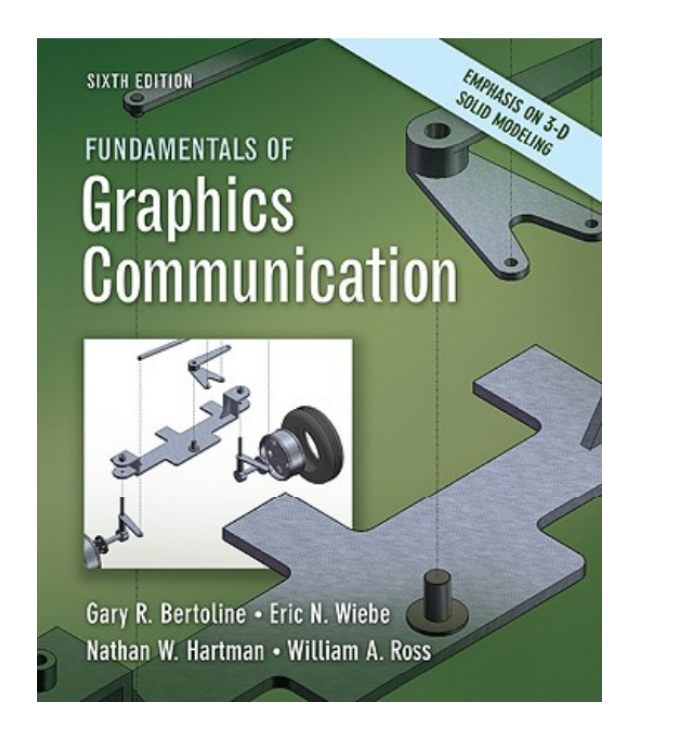

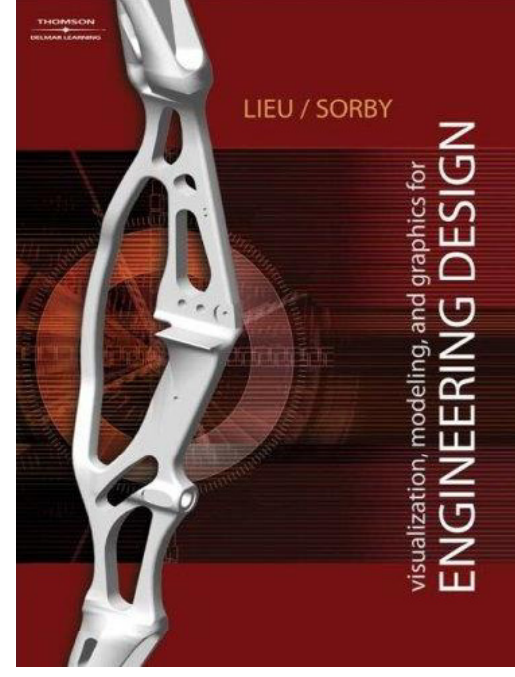

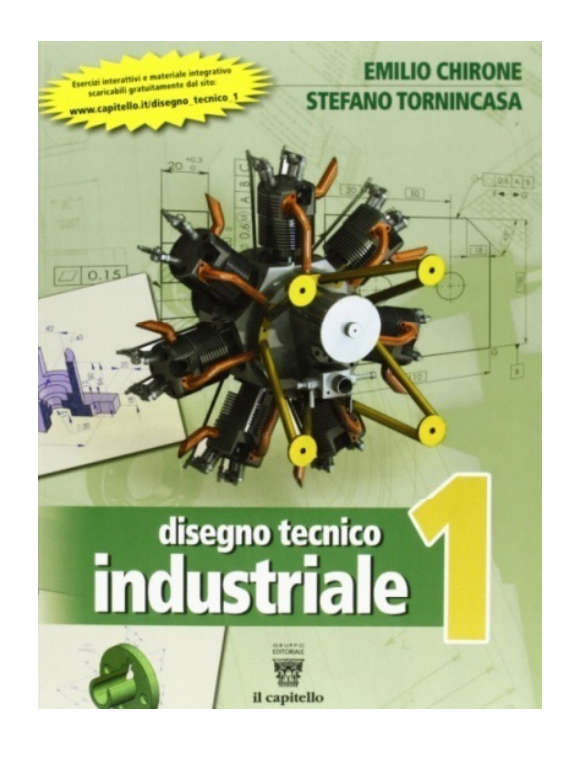

Capítulo 4: Modeling Fundamentals Capítulo 6: Solid Modeling La modelazione di parti in

**SolidWorks** 

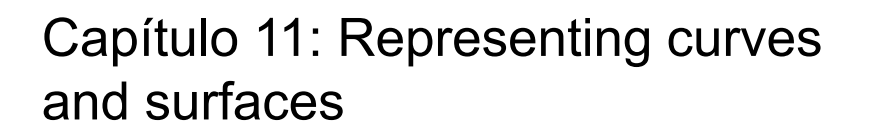

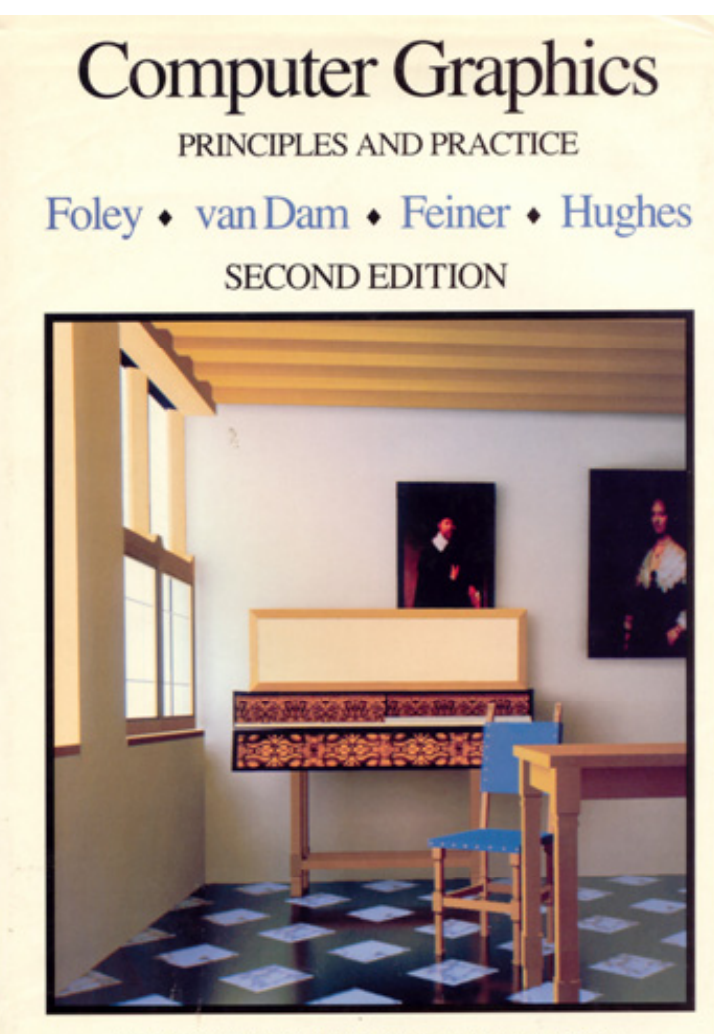

THE SYSTEMS PROGRAMMING SERIES

Capítulo 9: Representación de curvas y superficies

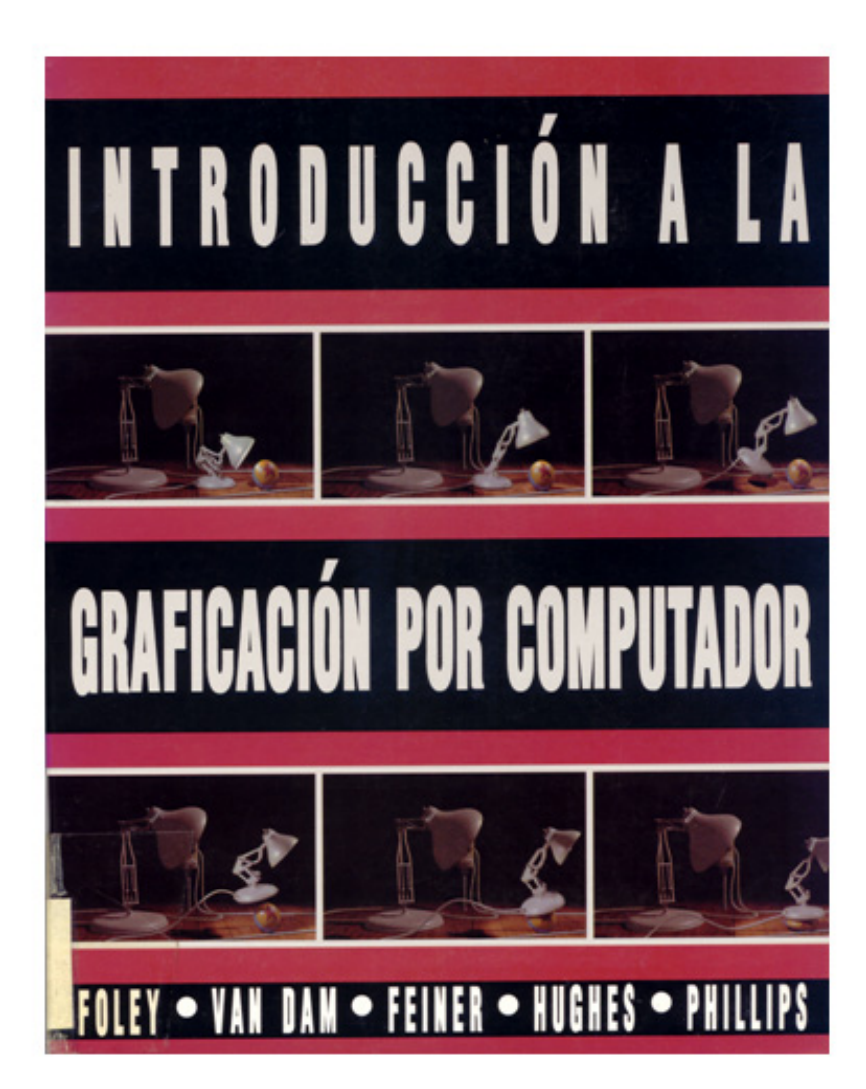

### ¡Cualquier buen libro de CADG!

El CADG (Diseño Geométrico Asistido por Computador) se dedica al estudio y definición de métodos para la generación de curvas complejas.

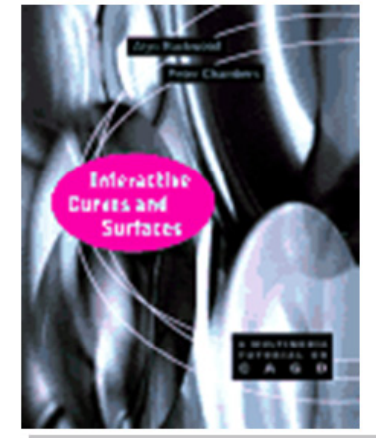

Interactive **Curves and Surfaces** A Multimedia Tutorial on CAGD

**Peter Chambers** 

Se recomienda especialmente el "tutorial" interactivo

**Alyn Rockwood** 

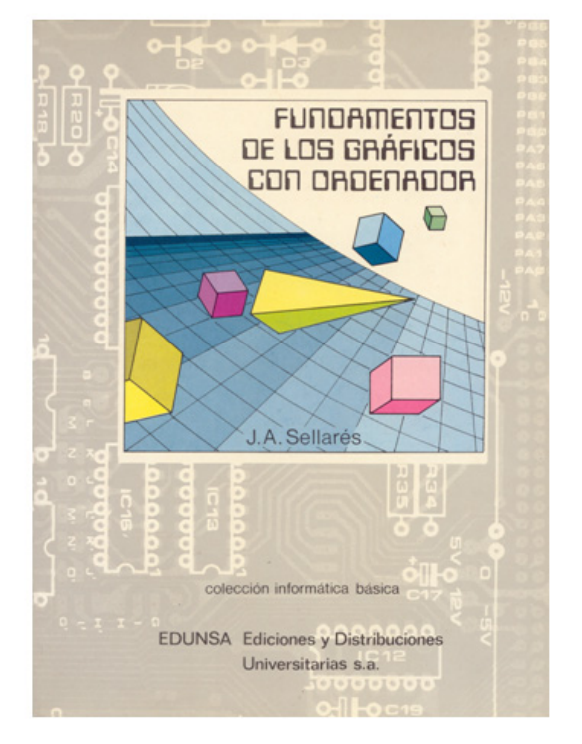

### Capítulo 2: Curvas del plano

Capítulo 4: Curvas y superficies del Capítulo 4: Curvas y superficies del<br>espacio

### Para estudiar los fundamentos geométricos

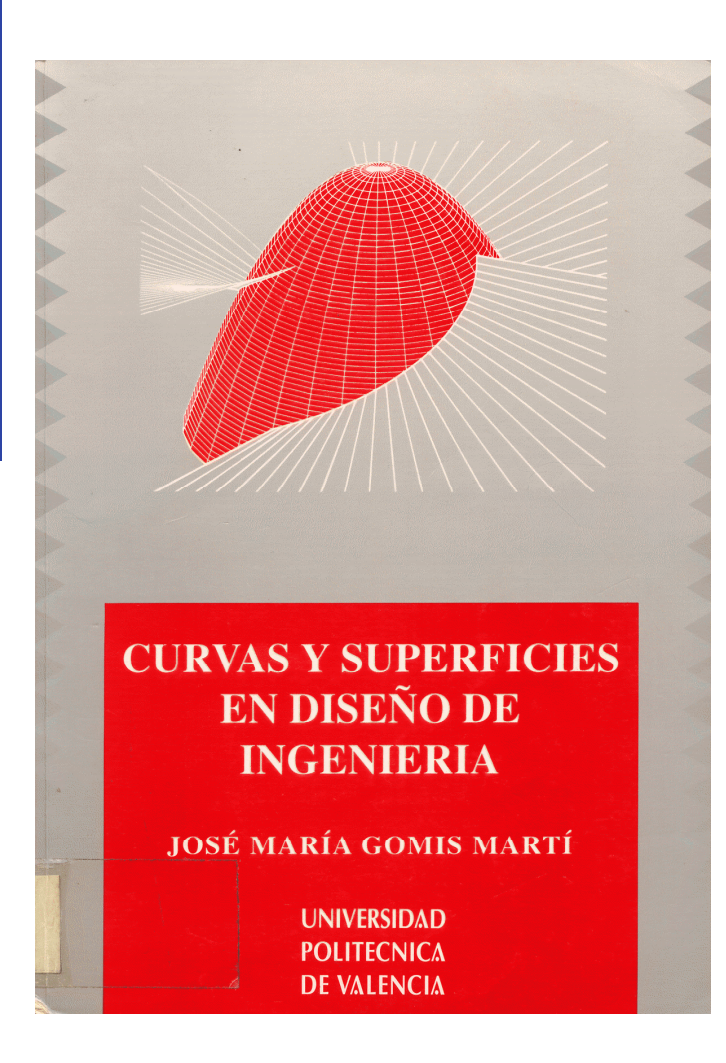

fernando izquierdo asensi geometría<br>descriptiva<br>superior y<br>aplicada EDITORIAL DOSSAT, S.A. MADRID

## Para estudiar los fundamentos geométricos

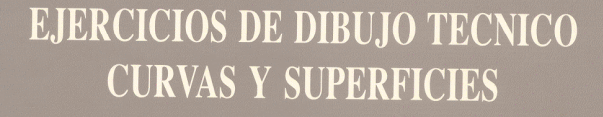

José M.<sup>ª</sup> Gomis Martí

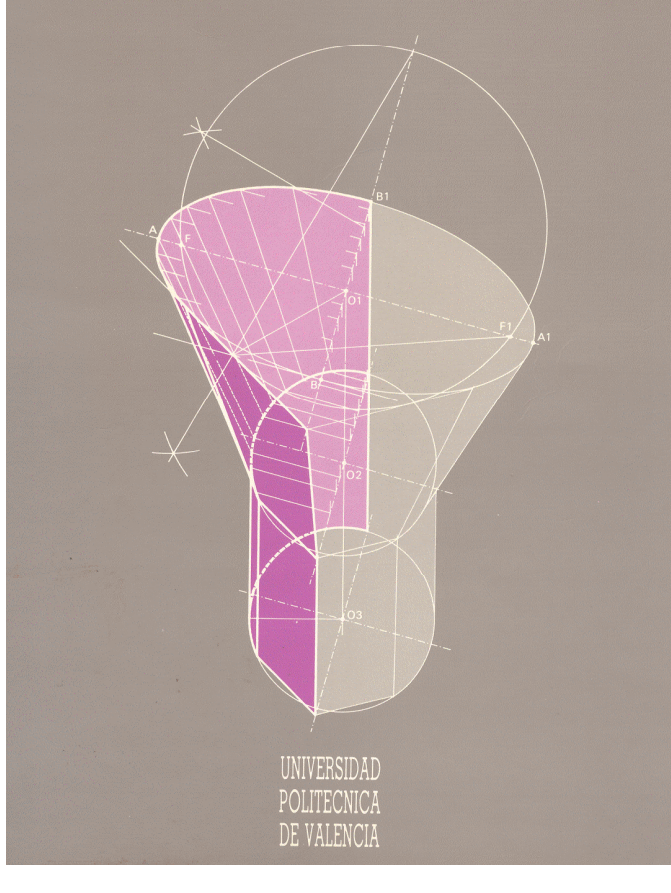

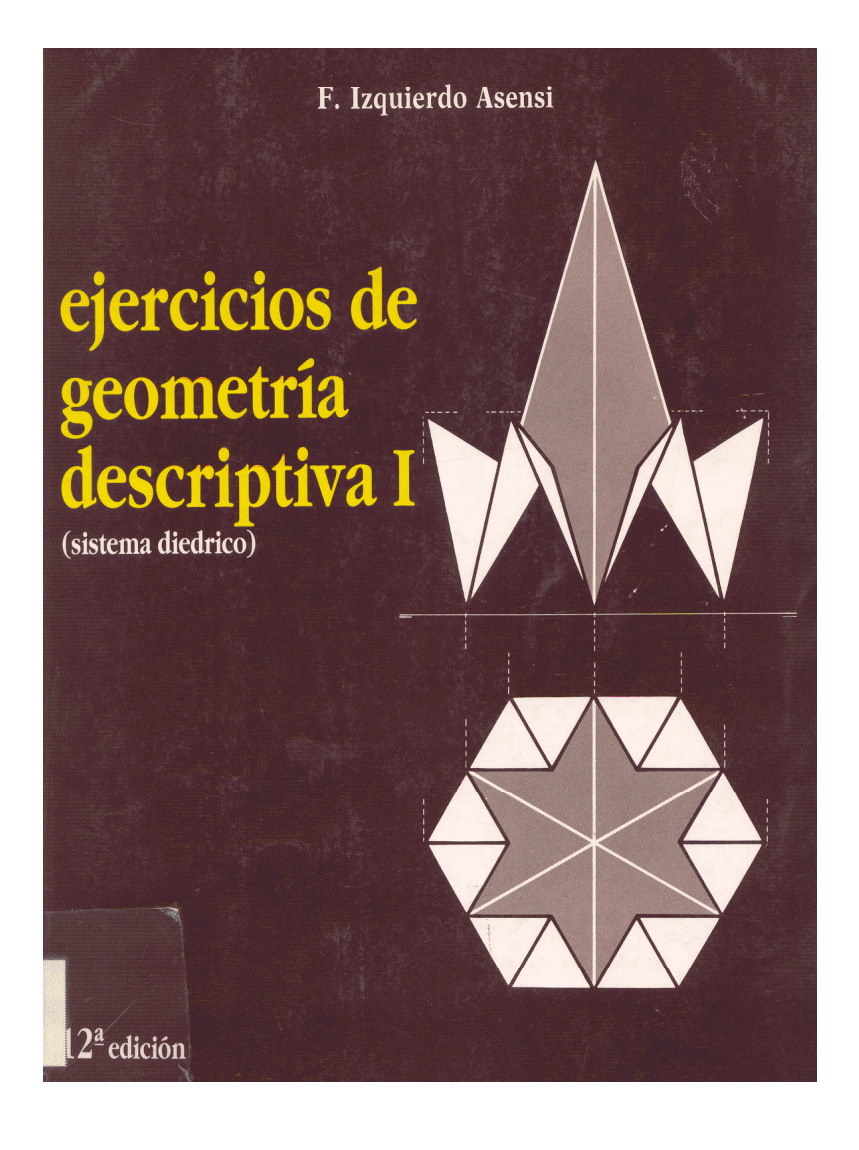